## Entering ED Intervention Audit Data into Portal

HD Nursing

This job aid assists in entering ED intervention audit data. For questions or assistance, contact <u>reports@hdnursing.com</u>.

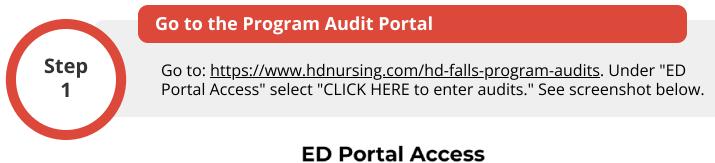

CLICK HERE to enter audits

|                   | Select Hospital Information                                 |            |   |            |  |              |  |
|-------------------|-------------------------------------------------------------|------------|---|------------|--|--------------|--|
| Step<br>2         | Select the hospital system, hospital name, date, and shift. |            |   |            |  |              |  |
|                   |                                                             |            |   |            |  |              |  |
| ID ED Audit Forms |                                                             |            |   |            |  |              |  |
|                   |                                                             |            |   |            |  |              |  |
| Hospital System   | Hosp                                                        | pital Name | D | Jate       |  | Shift        |  |
| A Demo            | Hosp<br>V De                                                |            | ~ | 2023-12-27 |  | Shift<br>Day |  |
|                   | ✓ De                                                        |            |   |            |  |              |  |

|                   | Enter Audit Type                |              |       |   |  |  |  |
|-------------------|---------------------------------|--------------|-------|---|--|--|--|
| Step<br>3         | Select "ED Intervention Audit." |              |       |   |  |  |  |
| HD ED Audit Forms |                                 |              |       |   |  |  |  |
| Hospital System   | Hospital Name                   | Date         | Shift |   |  |  |  |
| A Demo            | ✓ Demo                          | ▶ 2023-12-27 | 🗎 Day | ~ |  |  |  |
| Unit Name         | Audit Type                      |              |       |   |  |  |  |
| Unit 1            | ED Intervention Audit           | ~            |       |   |  |  |  |

© University of Arkansas Board of Trustees, confidential and proprietary to HD Nursing, LLC, 2011-2024. Do not distribute, share or utilize without HD Nursing, LLC permission. Form originally adapted from ASHRM. PSO protected as PSWP under 42 CFR Part 3 PSQIA HD Nursing PSO - Not Part of the Medical Record Reviewe Step 4

## **Enter Audit Data**

Enter the number of "Criteria Met" and "Criteria Unmet" responses. Note example entries in red.

| Cr                                                                | iteria Met |                | Criteria Unmet |
|-------------------------------------------------------------------|------------|----------------|----------------|
| ED Intervention Audit                                             |            |                |                |
| Fall Id On Patient                                                |            |                |                |
| Criteria Met                                                      | 9          | Criteria Unmet | 1              |
| Fall Sign                                                         |            |                |                |
| Criteria Met                                                      | 8          | Criteria Unmet | 2              |
| Call Light Within Reach                                           |            |                |                |
| Criteria Met                                                      |            | Criteria Unmet |                |
| Assistive Device/Belonging W/In Reach                             |            |                |                |
| Criteria Met                                                      |            | Criteria Unmet |                |
| Stretcher Low And Locked                                          |            |                |                |
| Criteria Met                                                      |            | Criteria Unmet |                |
| Side Rails Up on Stretcher                                        |            |                |                |
| Criteria Met                                                      |            | Criteria Unmet |                |
| Exit Alarm (if Applicable)                                        |            |                |                |
| Criteria Met                                                      |            | Criteria Unmet |                |
| Pt/Family Educated On Fall Risk/Call For Help Prior To Getting Up |            |                |                |
| Criteria Met                                                      |            | Criteria Unmet |                |
| Hourly Rounding                                                   |            |                |                |
| Criteria Met                                                      |            | Criteria Unmet |                |
| Hourly Toileting Opportunities                                    |            |                |                |
| Criteria Met                                                      |            | Criteria Unmet |                |

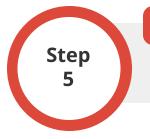

## Submit Data

To submit the audit data, click SAVE. To cancel, click CANCEL.